## 5.Read

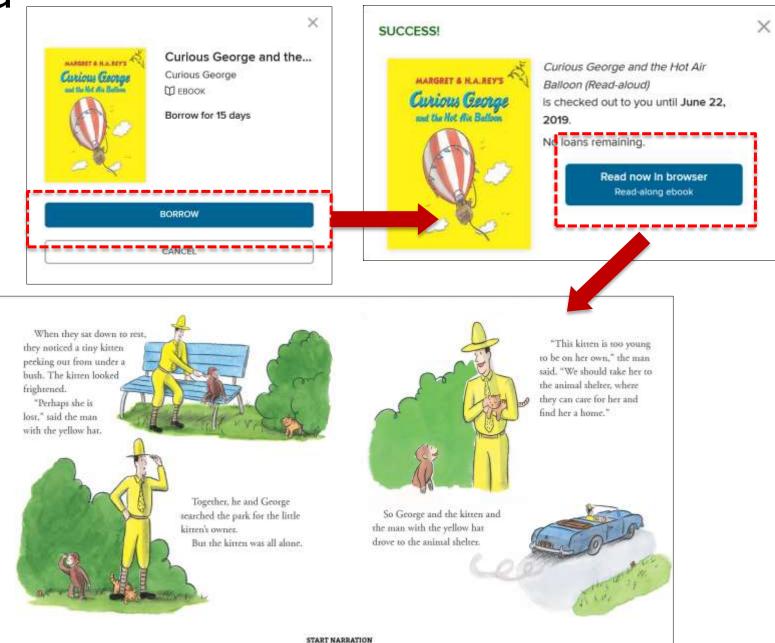

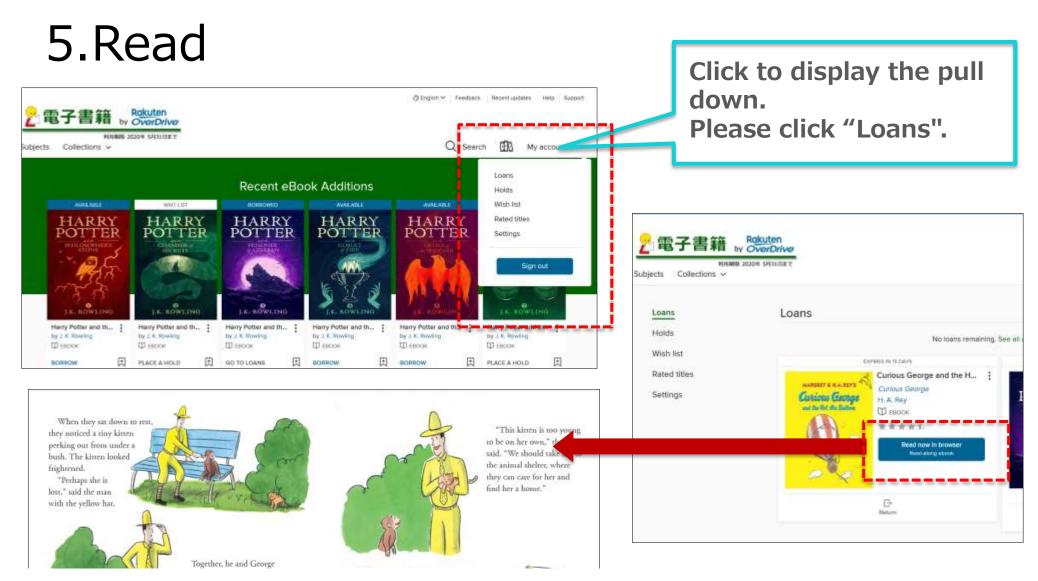

## Click on "Read now in browser" in "Loans", the page will start automatically and you can read a book.

- \* There is no need to install the application for browsing.
- % You don't need to use the "download" button when reading digital books.